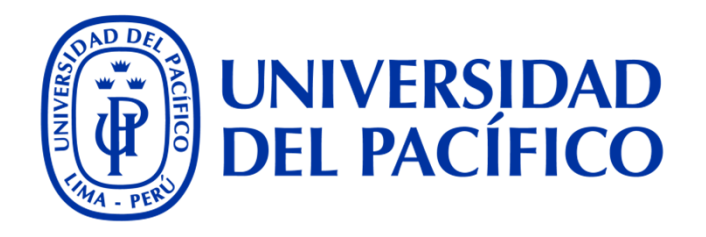

## **Biblioteca UP**

# vación de préstamos en  $\Omega$

### Ingresa al catálogo <sup>e</sup> inicia sesión con tu código de usuario y contraseña: http://catalogo.up.edu.pe

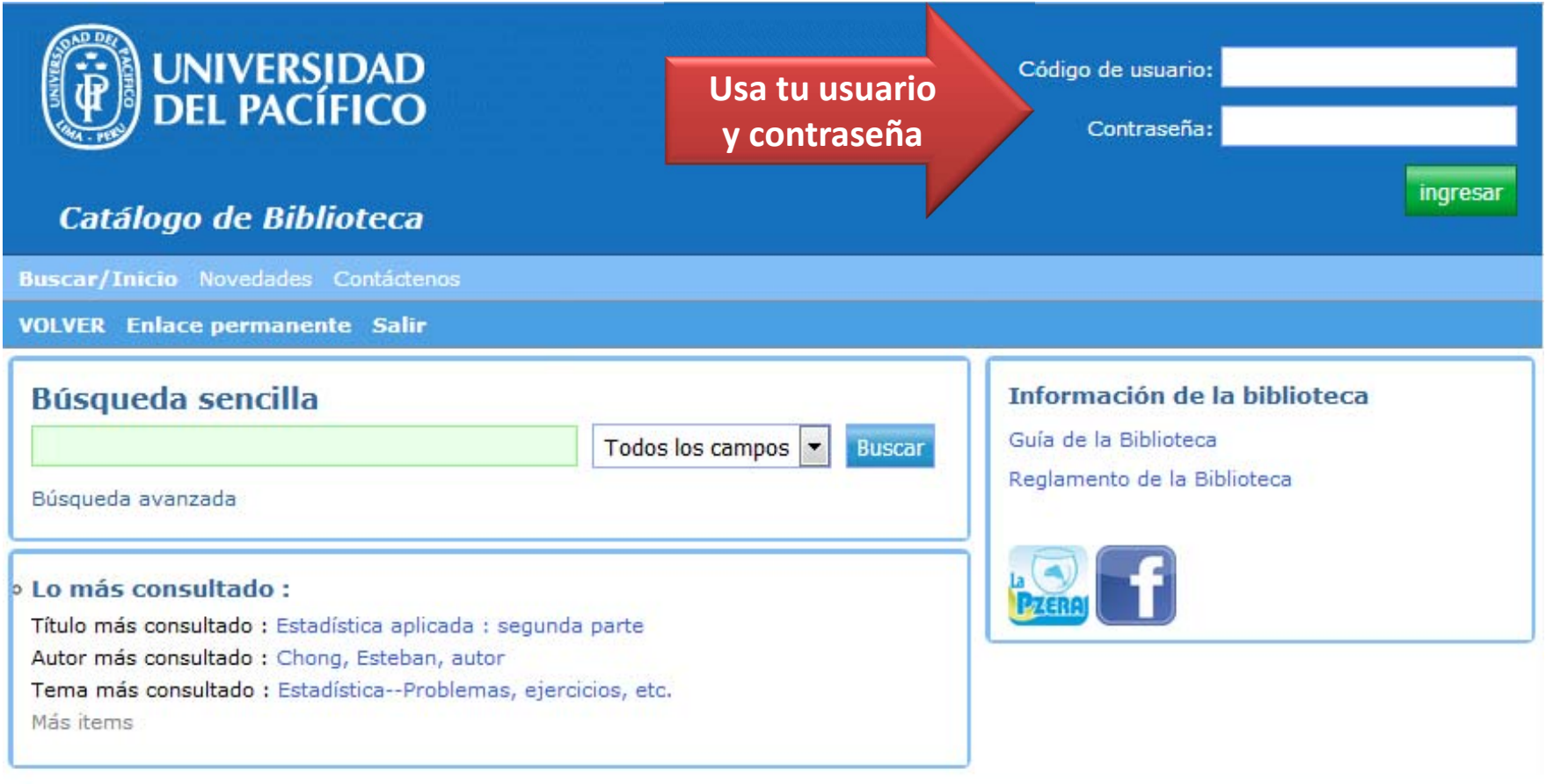

 $\mathbf 1$ 

### Selecciona la opción "Mi cuenta" y luego "Renovar mis préstamos"

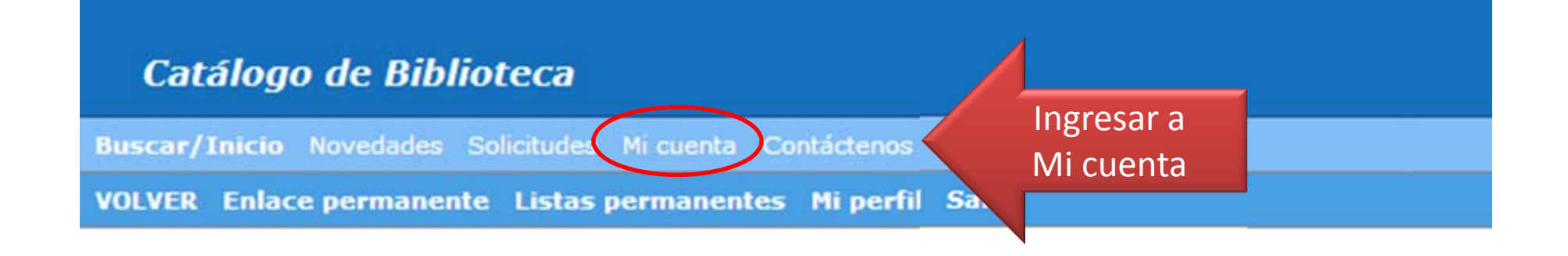

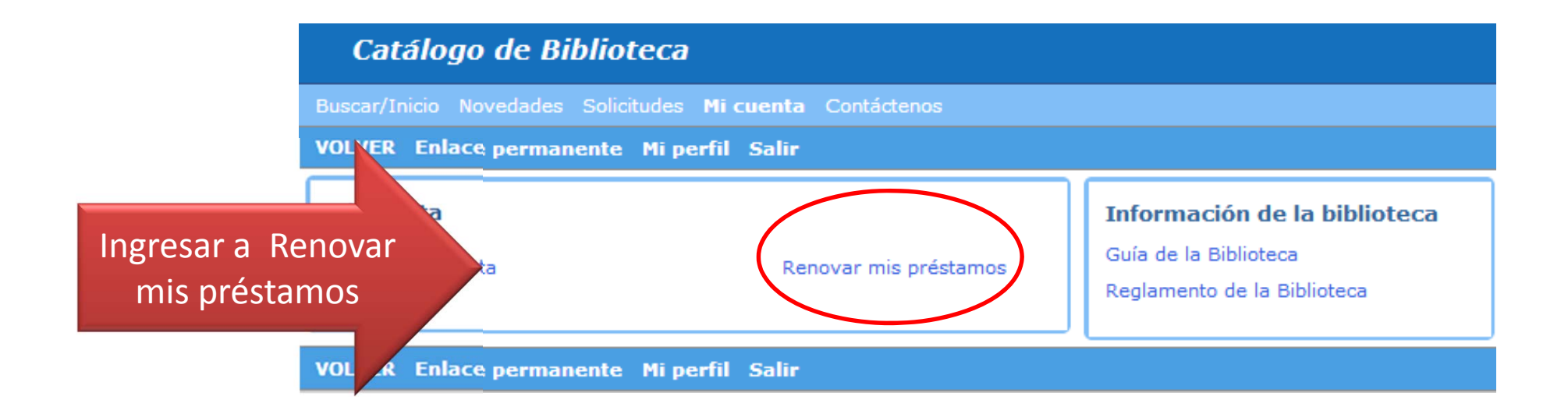

#### Selecciona los títulos que quieres renovar y confirma

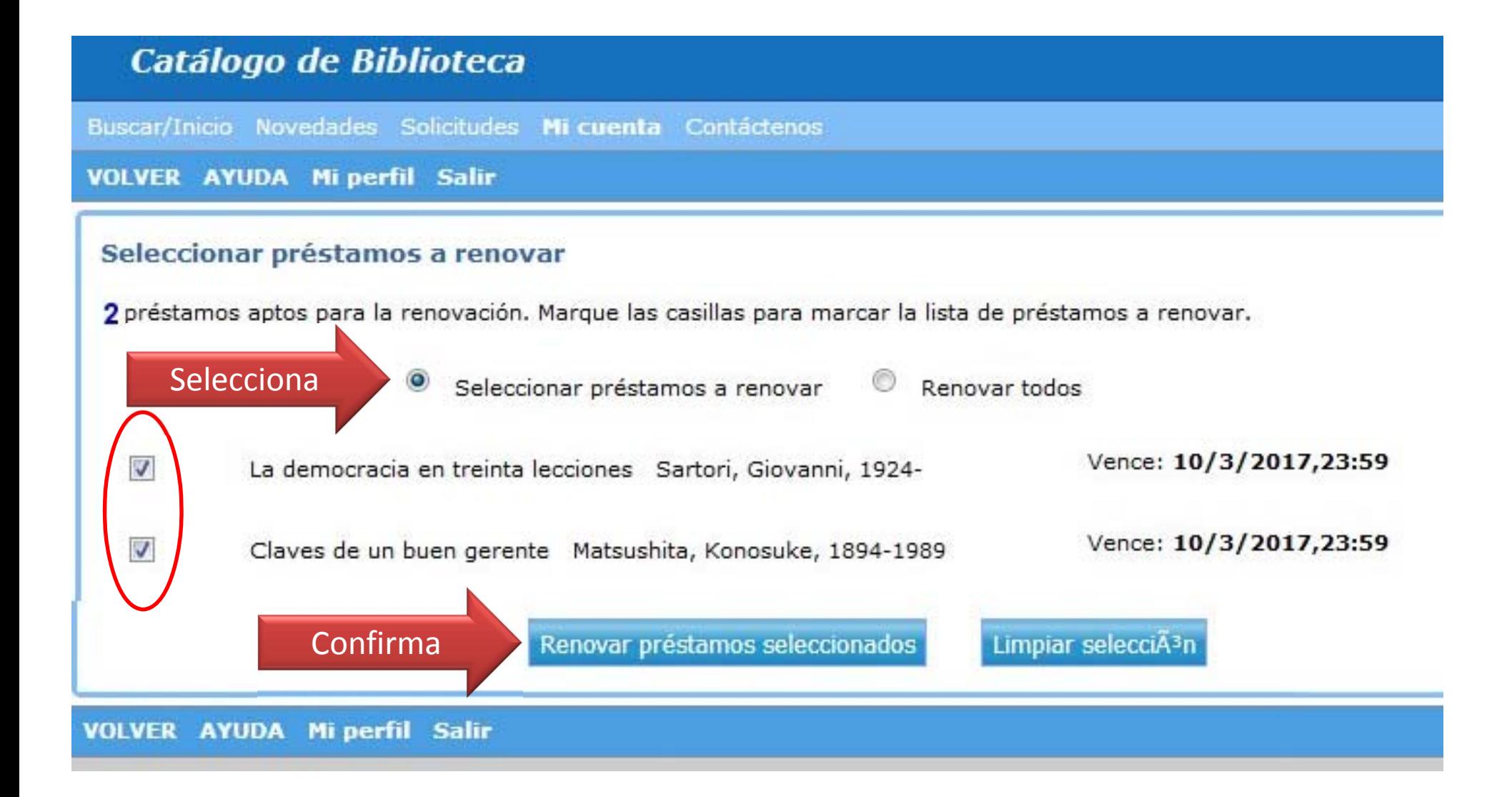

#### El catálogo te mostrará el resultado de la renovación y la nueva fecha de vencimiento

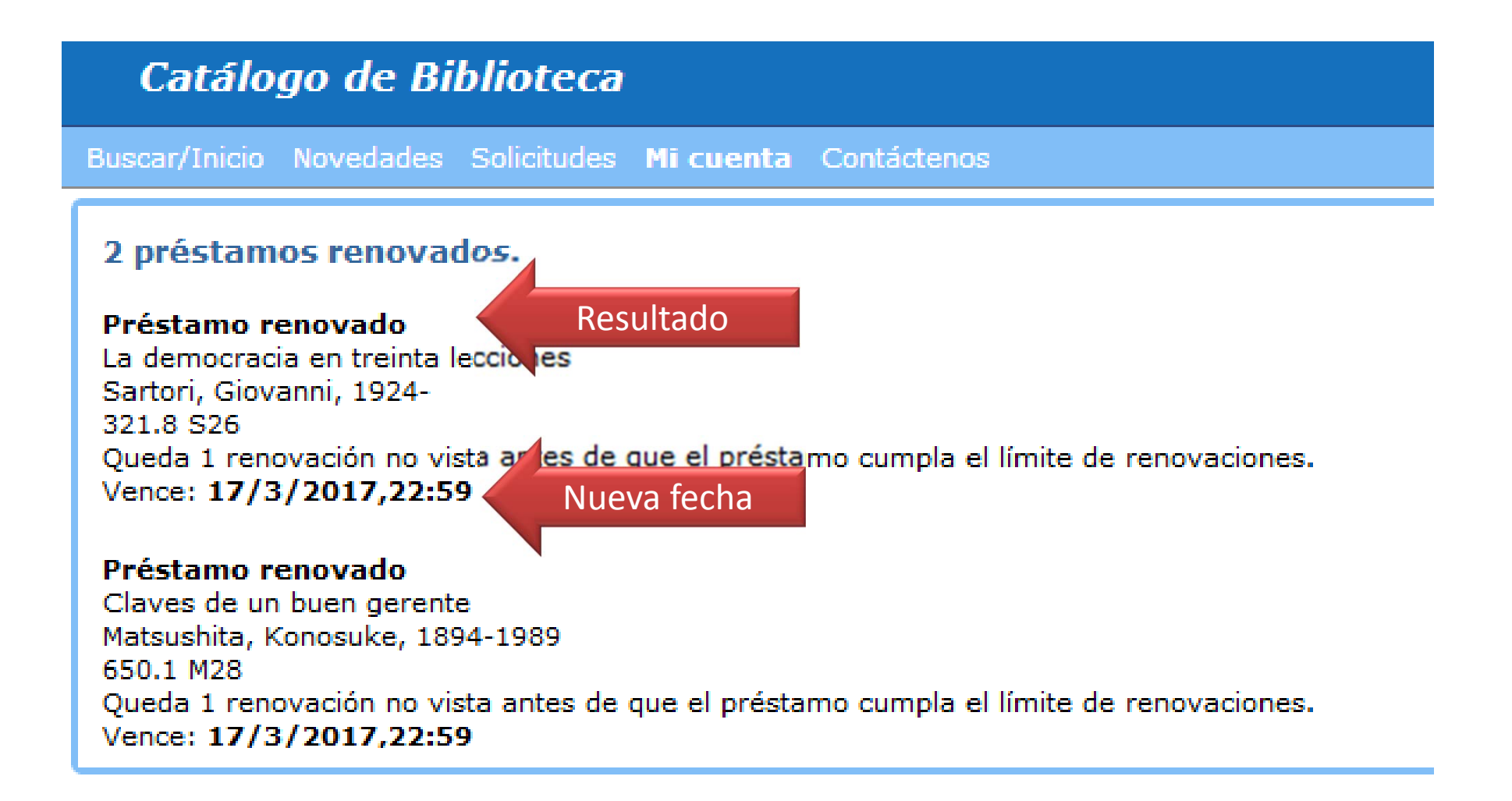